- [Файл](#page--1-0)
- [История файла](#page--1-0)
- [Использование файла](#page--1-0)

## Your account is successfully created!

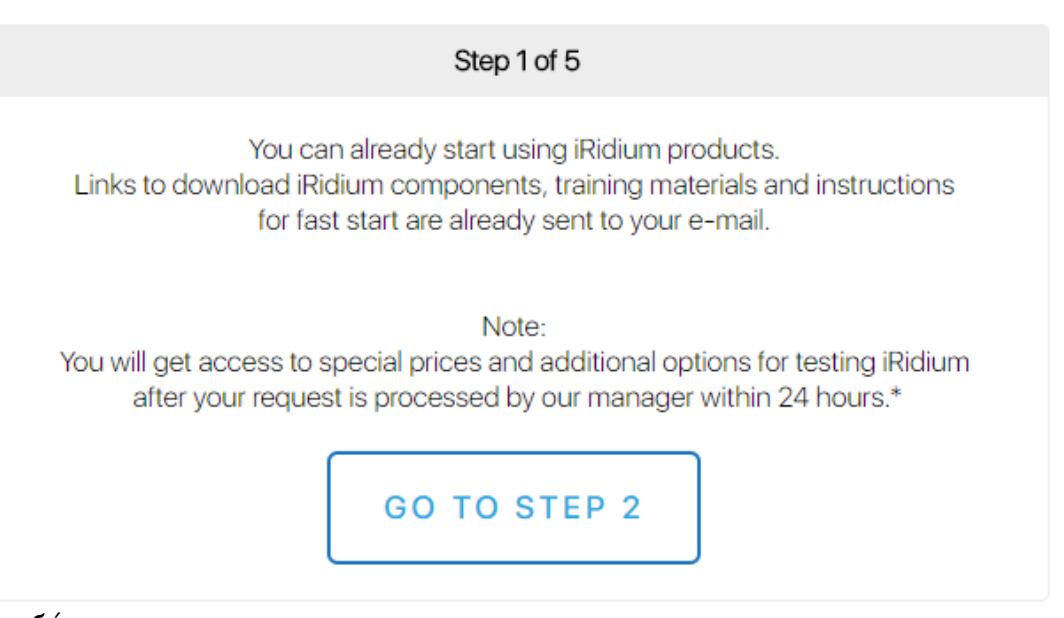

Нет версии с бо́льшим разрешением.

6 переход к второму шагу.png (769  $\times$  490 пикселей, размер файла: 50 КБ, МІМЕ-тип: image/png)

## **История файла**

Нажмите на дату/время, чтобы просмотреть, как тогда выглядел файл.

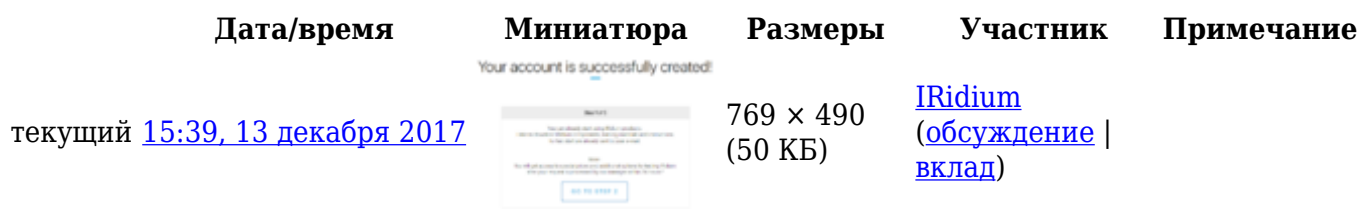

Вы не можете перезаписать этот файл.

## **Использование файла**

Следующие 5 страниц ссылаются на данный файл:

- [CreateProject](https://lite.iridi.com/CreateProject)
- [CreateProject/en](https://lite.iridi.com/CreateProject/en)
- [CreateProject/ru](https://lite.iridi.com/CreateProject/ru)
- [Translations:CreateProject/358/en](https://lite.iridi.com/Translations:CreateProject/358/en)
- [Translations:CreateProject/358/ru](https://lite.iridi.com/Translations:CreateProject/358/ru)